## **Route Command (now ip route)**

## 2016 - updated Jun 2017

— The route command has now been replaced. The command was deprecated some time ago, but continued to be used. The replacement is part of the IP command set.

Pre CentOS 7 you can still use route, but as of v7 the IP command should be used.

 ip route default via 192.168.27.254 dev enp4s0f0 proto static metric 100 10.0.0.0/8 dev ens513f0 proto kernel scope link src 10.0.222.2 metric 100 11.0.0.0/8 dev ens513f2 proto kernel scope link src 11.0.222.4 metric 100 192.168.27.0/24 dev enp4s0f0 proto kernel scope link src 192.168.27.222 metric 100

The route command allows dynamic setting of a route from the command line, however using route without any parameters will show the currently configured routes.

## **Raspbian**

—

Raspbian Jessie on a Raspberry Pi 3 (LAN connected only, no wifi or bluetooth)

route

Kernel IP routing table

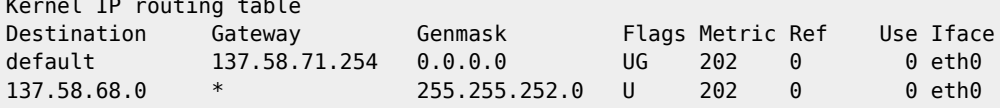

Here we can see the default gateway is 137.58.71.254 on eth0

## **CentOS**

CentOS 6.6 on a server with 6 network interfaces (only eth0 is physically connected).

route

| Kernel IP routing table |                |               |              |                  |          |  |             |
|-------------------------|----------------|---------------|--------------|------------------|----------|--|-------------|
| Destination             | Gateway        | Genmask       |              | Flags Metric Ref |          |  | Use Iface   |
| 192.168.5.0             | $\ast$         | 255.255.255.0 | U            | 0                | 0        |  | $0$ eth $4$ |
| 192.168.4.0             | $\ast$         | 255.255.255.0 | U            | 0                | $\Theta$ |  | 0 eth2      |
| 192.168.4.0             | $\ast$         | 255.255.255.0 | $\mathsf{U}$ | 0                | 0        |  | 0 eth3      |
| 192.168.3.0             | $\ast$         | 255.255.255.0 | U            | 0                | 0        |  | 0 ethl      |
| 192.168.27.0            | $\ast$         | 255.255.255.0 | U            | $\Theta$         | 0        |  | 0 eth0      |
| link-local              | $\ast$         | 255.255.0.0   | U            | 1002             | $\Theta$ |  | $0$ eth $2$ |
| link-local              | $\ast$         | 255.255.0.0   | U            | 1003             | $\Theta$ |  | 0 eth3      |
| link-local              | $\ast$         | 255.255.0.0   | U            | 1004             | $\Theta$ |  | $0$ eth $4$ |
| link-local              | $\ast$         | 255.255.0.0   | U            | 1005             | $\Theta$ |  | $0$ eth $5$ |
| link-local              | $\ast$         | 255.255.0.0   | U            | 1006             | $\Theta$ |  | $0$ eth $0$ |
| link-local              | $\ast$         | 255.255.0.0   | U            | 1007             | $\Theta$ |  | 0 ethl      |
| default                 | 192.168.27.254 | 0.0.0.0       | UG           | 0                | 0        |  | $0$ eth $0$ |

Here we can see the default gateway is 192.168.27.254 on eth0

test

From: <http://cameraangle.co.uk/> - **WalkerWiki - wiki.alanwalker.uk**

Permanent link: **[http://cameraangle.co.uk/doku.php?id=route\\_command&rev=1602266000](http://cameraangle.co.uk/doku.php?id=route_command&rev=1602266000)**

Last update: **2023/03/09 22:35**

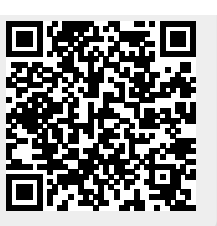